$\overline{1}$ 

, [BioStar 2](http://kb.supremainc.com/knowledge/doku.php?id=tag:biostar_2&do=showtag&tag=BioStar_2),

<span id="page-1-0"></span>BioStar  $2$ 

<span id="page-1-1"></span>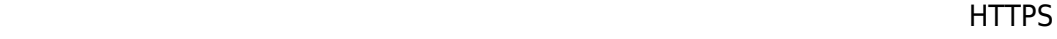

## **BioStar Setting**

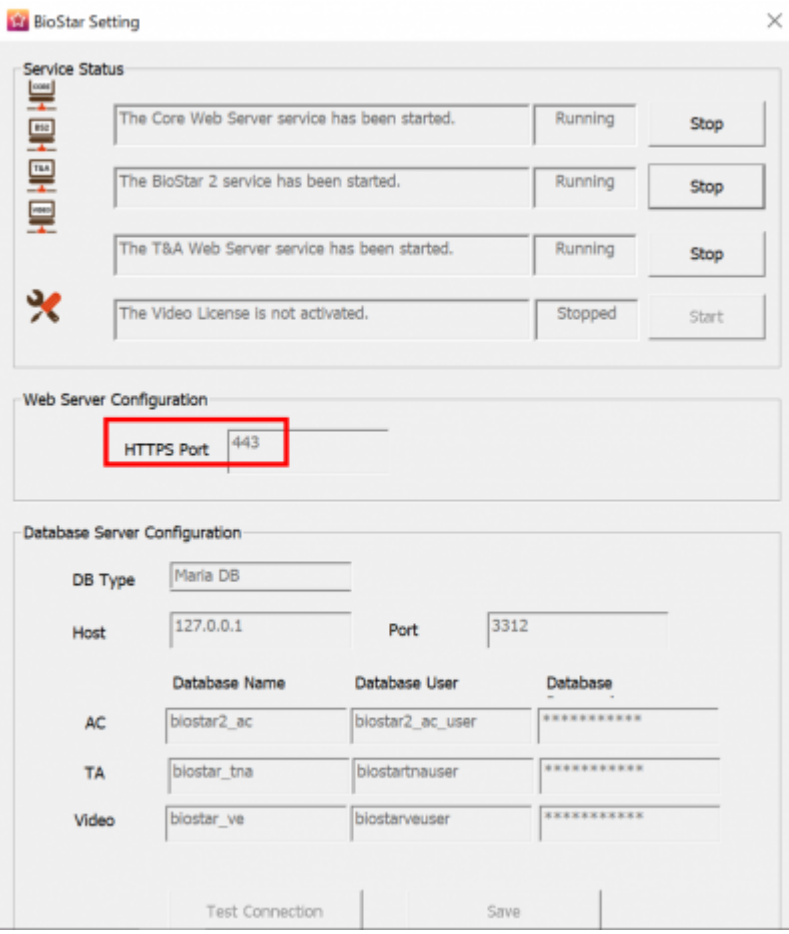

## Chrome

- Localhost:[Port #]
	- $-127.001:443$

## ● [Server PC IP]:[HTTP Port#]

<span id="page-2-0"></span>例- 192.168.0.14:81

例-

<u>クライアントに</u>アクセスする場合は、まずBioStar アクセスする場合は、まずBioStar アクセスする場合は、まず [BioStar](http://kb.supremainc.com/knowledge/doku.php?id=ja:how_to_use_mobile_app) **BioStar 2 BioStar 2 [Mobile](http://kb.supremainc.com/knowledge/doku.php?id=ja:how_to_use_mobile_app)** BioStar 2

• [https://\[your](#page--1-0) domain name].biostar2.com

 $\leftarrow$   $\rightarrow$  C a https://ethan.biostar2.com/#/login

From: <http://kb.supremainc.com/knowledge/> -

Permanent link: **[http://kb.supremainc.com/knowledge/doku.php?id=ja:how\\_to\\_connect\\_to\\_the\\_web\\_client&rev=1591775006](http://kb.supremainc.com/knowledge/doku.php?id=ja:how_to_connect_to_the_web_client&rev=1591775006)**

Last update: **2020/06/10 16:43**